# DBpedia Japanese

Hiroki UEMATSU (上松大輝) 総合研究大学院大学 / 国立情報学研究所 hiroki\_u@nii.ac.jp

# DBpediaとは

## DBpedia Pro

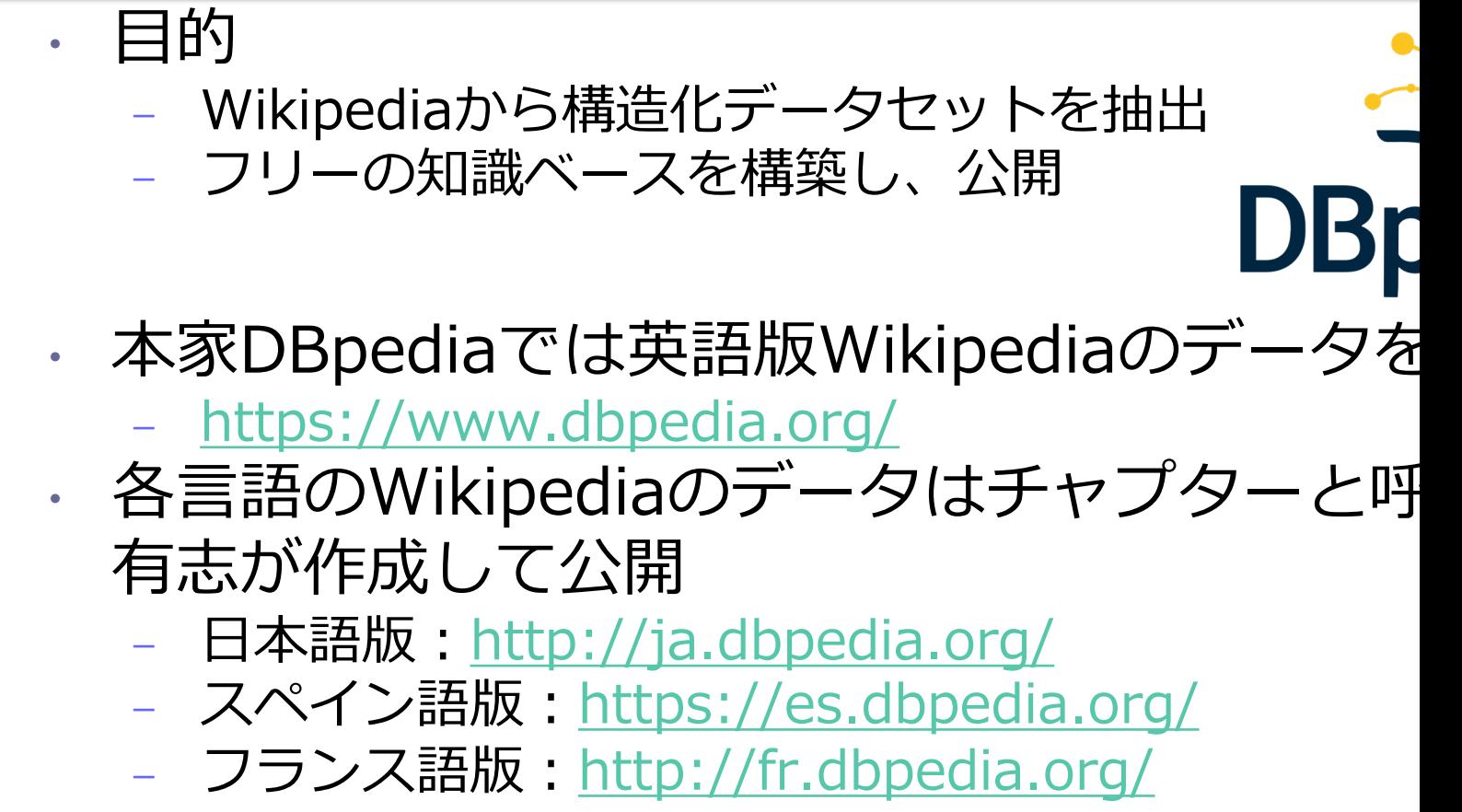

– etc

### WikipediaとDBpedia

#### • Wikipediaの情報を構造化したDBpedia

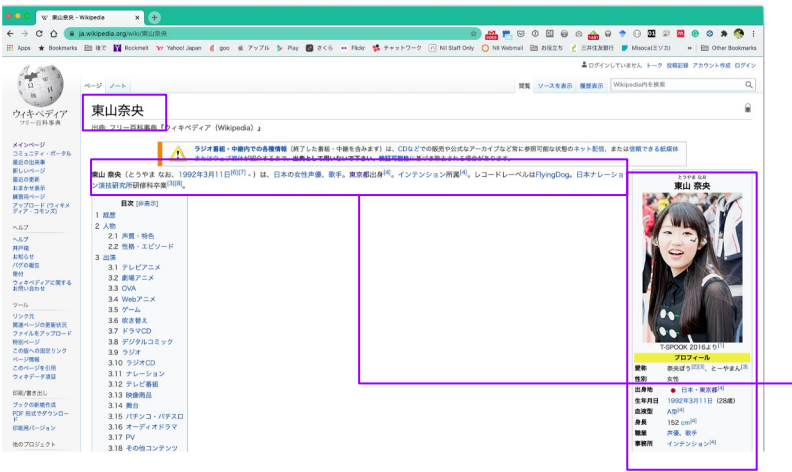

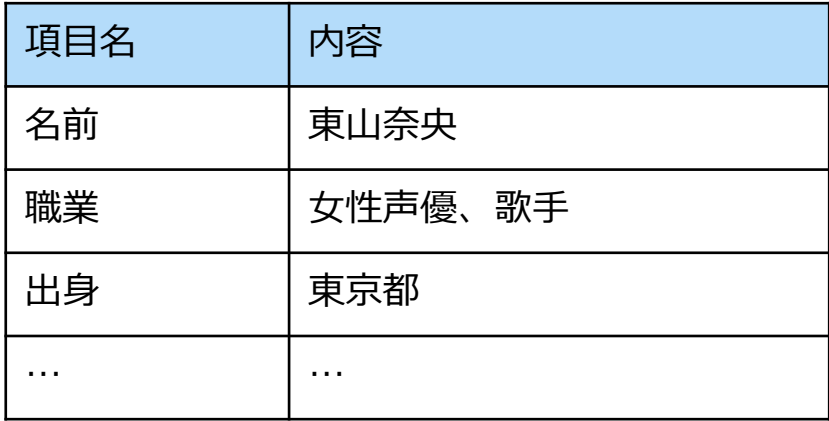

#### 記述されている内容を解釈する必要がある

**東山 奈央**(とうやま なお、1992年3月11日<sup>[6][7]</sup> - )は、日本の女性声優、歌手。東京都出身<sup>[4]</sup>。インテンション所属<sup>[4]</sup>。レコードレーベルはFlyingDog。日本ナレーショ ン演技研究所研修科卒業<sup>[3][8]</sup>。

DBpediaが扱うデータ

#### • Wikipediaの各記事の関係性(リンク) – タイトル、概要、インフォボックスから抽出

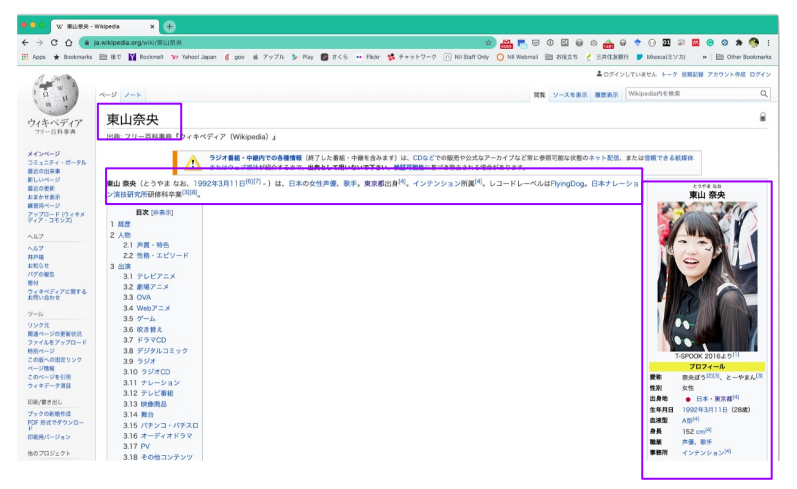

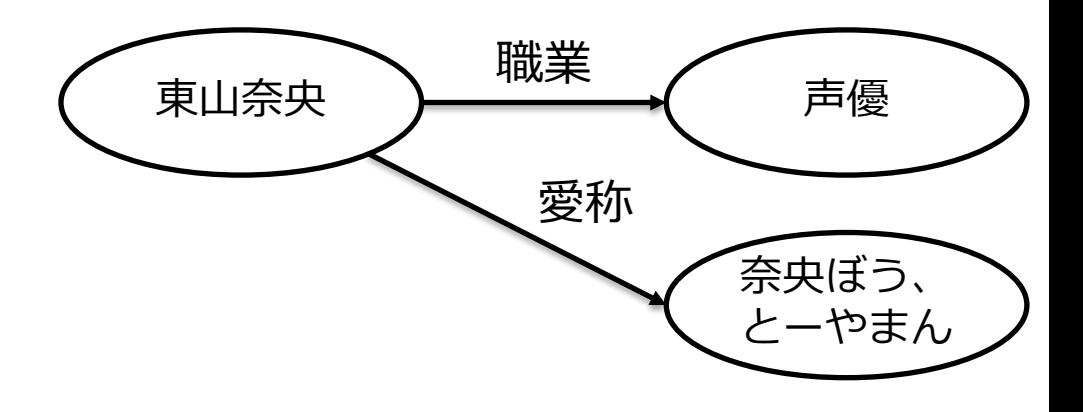

5

### • 構造化された知識

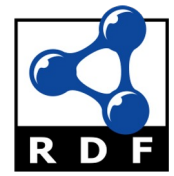

- RDF (Resource Description Framework)による記述
- Linked Dataに沿ったRDFを用いたデータモデル

### Linked Open I

- オープンなLinked Data
	- Web上のデータをリンクさせる取り組み
		- 関係性を示したリンクを作成
- Linked Dataの原則
	- あらゆるデータの識別子としてURIを使用する
	- 識別子には(URNや他のスキームではなく) h URIを使用し、参照やアクセスを可能にする。
	- URIにアクセスされた際には有用な情報を標準 フォーマット(RDFなど)で提供する。
		- データには他の情報源における関連情報へのリ を含め、ウェブ上の情報発⾒を⽀援する。

### Linked Dataの

### · RDFを用いて記述

### <主語><述語><目的語>の3つ組で簡単に

<http://ja.dbpedia.org/resource/横浜市> dbo:location <http://ja.dbpedia.org/resource

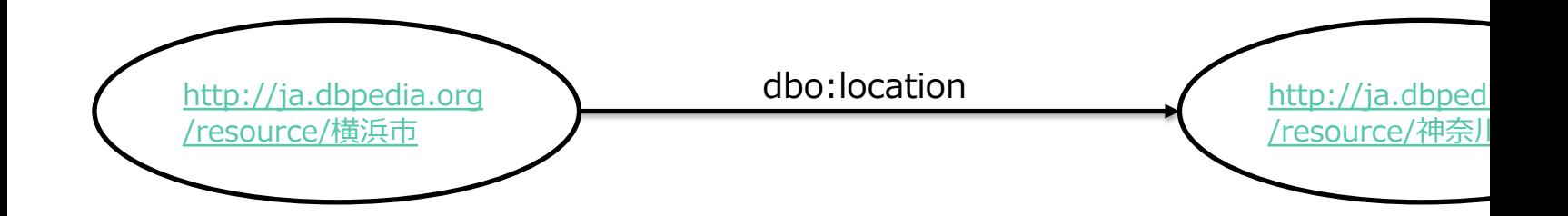

# [DBpedia](http://ja.dbpedia.org/page/%E6%9D%B1%E5%B1%B1%E5%A5%88%E5%A4%AE)での検索の

-ス名は同じ WikipediaのURLとDBpediaのURLは似ている<br>• https://ja.wikipedia.org/wiki/東山奈央<br>• http://ja.dbpedia.org/resource/東山奈央 インフォボックスの中身が構造化<br>- 同じジャンルのリソースは同じデー -スは同じデータを持つ(こと

- ·<br>Wikipediaではジャンルごとにインフォボックスの構造 れている
- Wikipediaでリンクになっている情報は、 dbo:wikiPageWikiLink にまとまっている(こ い)
	- 逆の構造の場合もあり
	- ?s dbo:wikiPageWikiLink dbpedia-ja:東山奈央
	- まずは検索したいもののページを見て、使える 目を探す
		- http://ja.dbpedia.org/page/東山奈央

# DBpedia Japaneseの仕組み

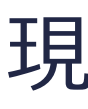

• https://ja.dbpedia.org/

#### **日本語版Wikipediaのデータを使用**

- 2022.03版のExtractionデータを使って公開
- Docker + databusを用いたChapter (世界初)
- 前バージョンの最終更新は2016.04

#### • 初版は2012年公開

- 日本語版独自でWikipediaのデータを変換
	- Extraction Frameworkを改修して利用

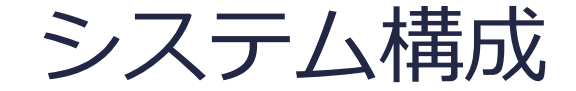

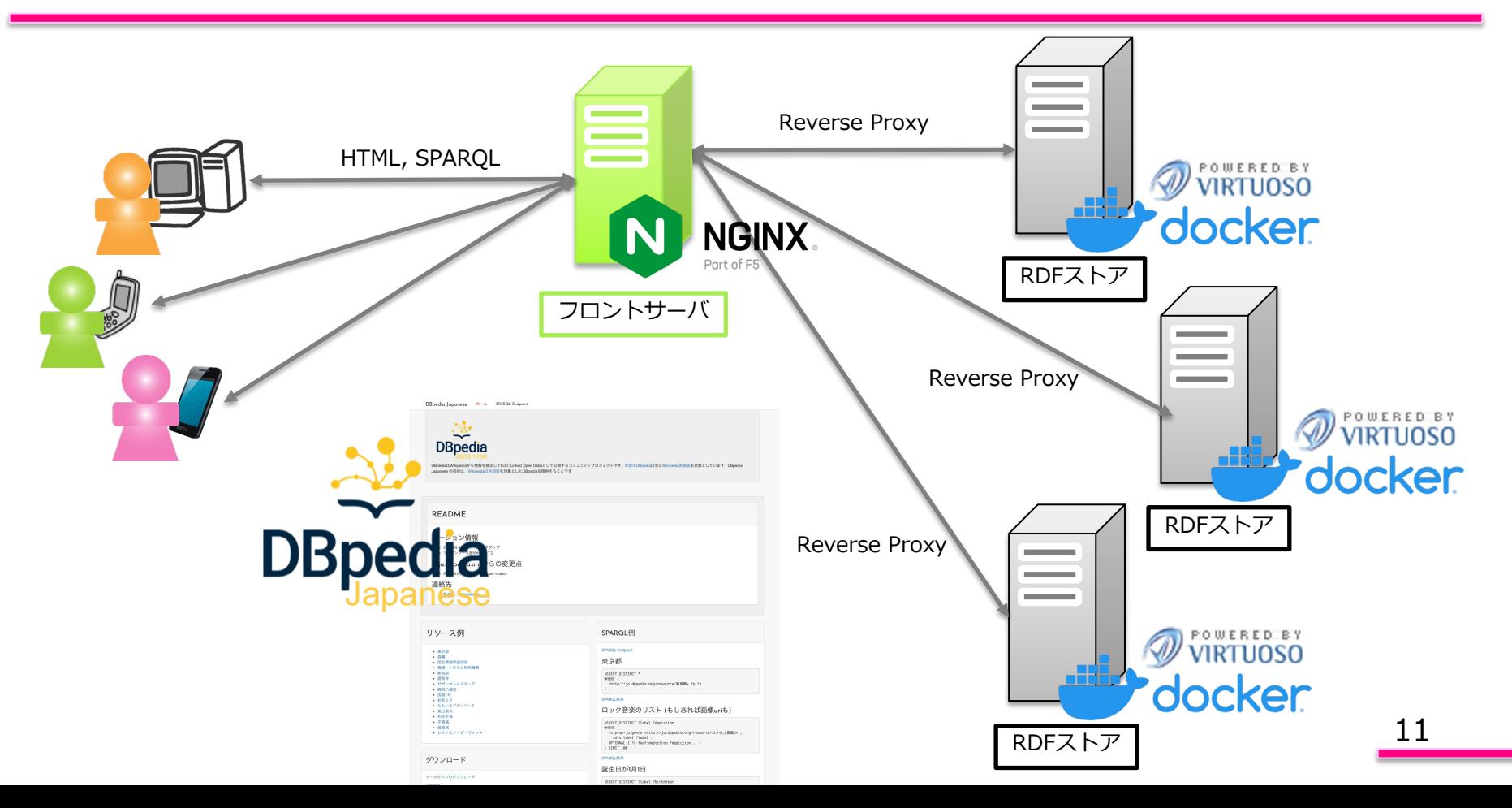

# DBpediaクローンの起動

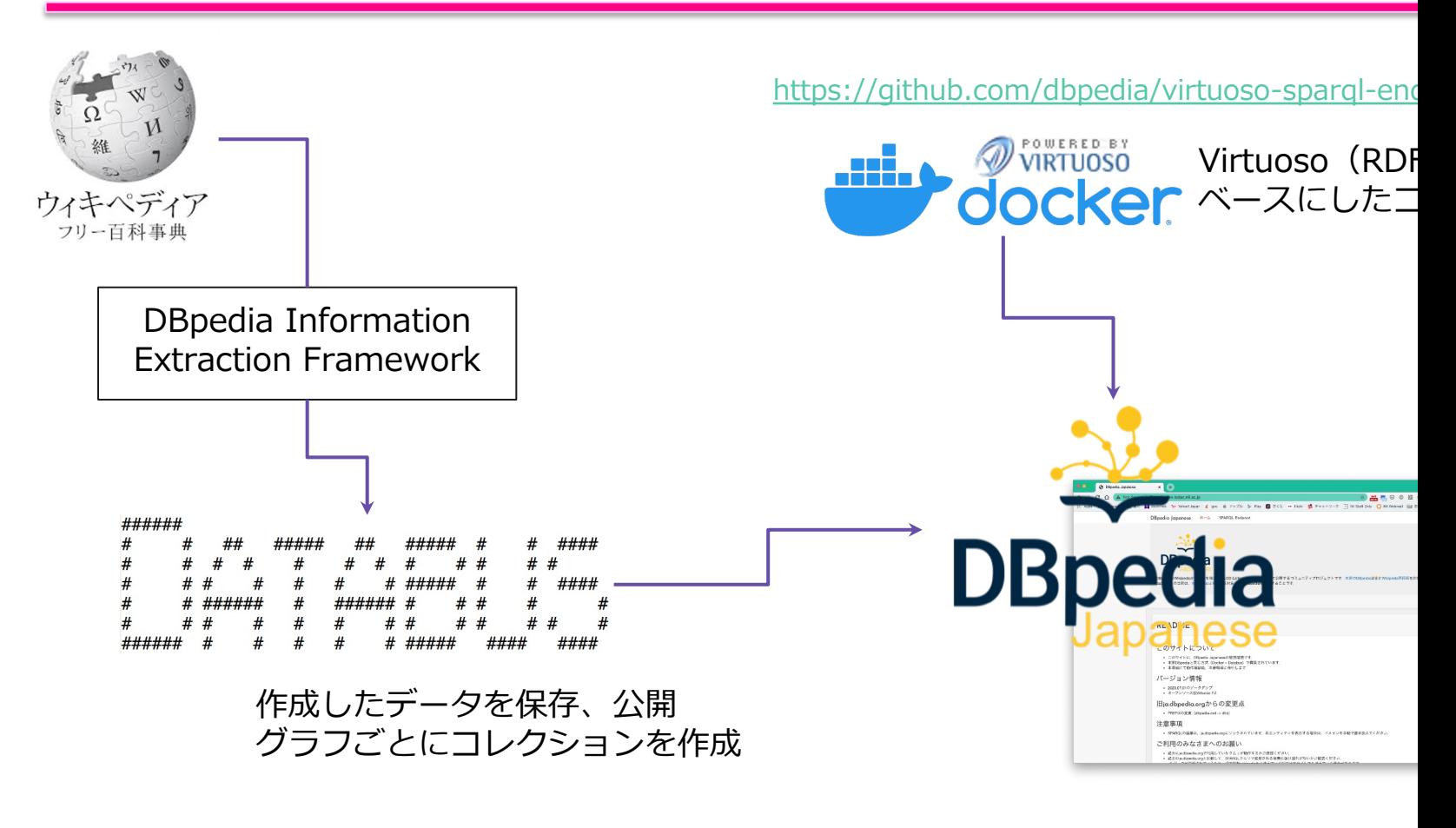

# Docker版DBp

- VirtuosoベースのRDFストア
	- Github:Dockerized-DBpedia
- Store, Load, Downloadの3構成
- config.envを設定して起動
	- パスワード、ポートなど
	- DataのCollection URI
		- https://databus.dbpedia.org/hiroki\_u/collections/dbpedia-j
	- virtuosoのdataフォルダ
- Dataフォルダに保存されたトリプルをインポ
	- DownloadがDatabusのCollection URIからトリプ
	- Dataフォルダにトリプルを置いても自動でインポ-
		- 拡張⼦に注意(nt nq owl rdf trig ttl xml gz bz2) <sup>13</sup>

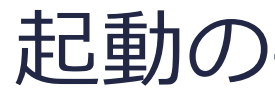

- DATABUSにてCollectionを作成
	- または、インポートしたいトリプルを用意
- Docker版DBpediaをclone
	- git clone git@github.com:dbpedia/virtuoso-sparql-endpoint- quickstart.git
- envファイルを修正
	- パスワード、Collection URI、ポート、メモリなど
		- 過去のCollecition
			- https://databus.dbpedia.org/hiroki\_u/collections/dbpedia\_ja-202105
			- https://databus.dbpedia.org/hiroki\_u/collections/dbpedia\_ja-202203
- Loadコンテナを作成
	- cd ./dbpedia-loader
	- docker build -t dbpedia-virtuoso-loader .
- Store, Download, Loadを起動
	- docker-compose up
	- 時間がかかるので注意
		- **Storeのみ起動している状態になったら完了**
		- Download, Loadは処理が終了したら自動でdown

まとめ

- DBpedia Japaneseの紹介
- Linked Open Dataの(簡単な説明)
- DBpedia Japaneseのシステム構成と構築
- · SPARQLを用いたDBpediaへの問い合わせ
- DBpedia Japanese では 不具合、改善点等の報告お待ちしてます

twitter : @dbpedia\_ja